# Windows

Det finnes tre måter å få tilgang til programmene på:

#### Web

Gå inn på farm.ntnu.no og logg inn med ditt brukernavn og passord.

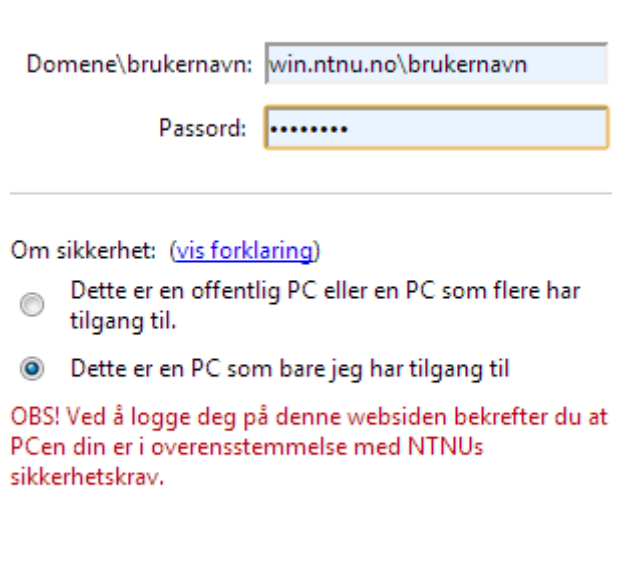

Etter innlogging vil du få en oversikt over alle programmene vi har tilgjengelig.

Logg inn

## Eksternt skrivebord

Her kan du velge om du vil logge på officefarm.ntnu.no eller calcfarm.ntnu.no. På officefarm finner man alle Office programmene, mens på calcfarm finner man diverse matteprogrammer.

Selv om Windows-brukere kan benytte seg av denne løsningen, anbefales pålogging via web.

Gå til *Start* – *Tilkobling til eksternt skrivebord*. Skriv inn officefarm.ntnu.no i feltet *Datamaskin* og trykk *Koble til*. (Søk på *tilkobling* i søkefelt om du ikke har det fra før)

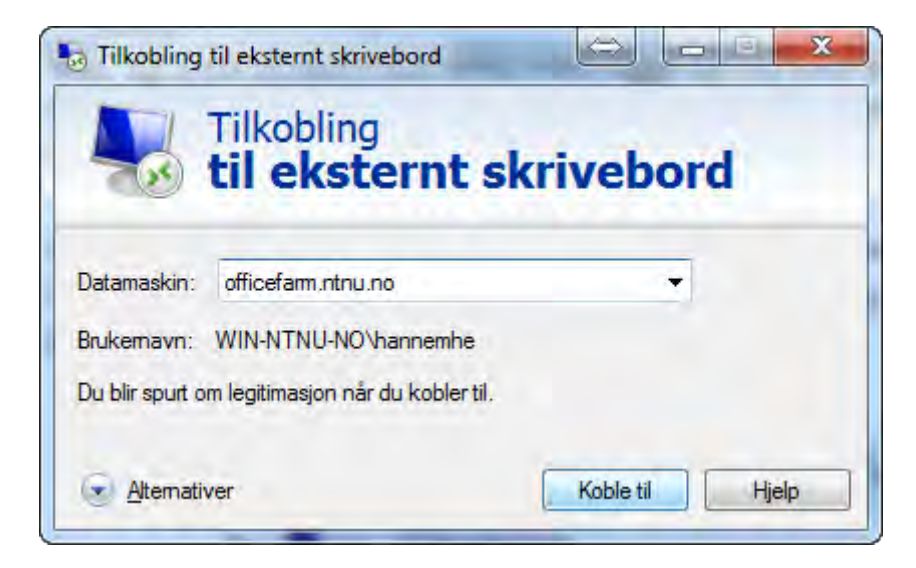

Logg på med win.ntnu.no\brukernavn og passord.

Serveren har Windows 8 startmeny så det er en fordel å konfigurere klienten slik at man kan bruke windowstastene i det eksterne skrivebordet. Det gjør du ved å trykke på *Alternativer* i tilkoblingsvinduet.

Trykk på fanen *Lokale ressurser.* Under *Bruk Windows-tastkombinasjoner* kan man velge *På den eksterne datamaskinen.*

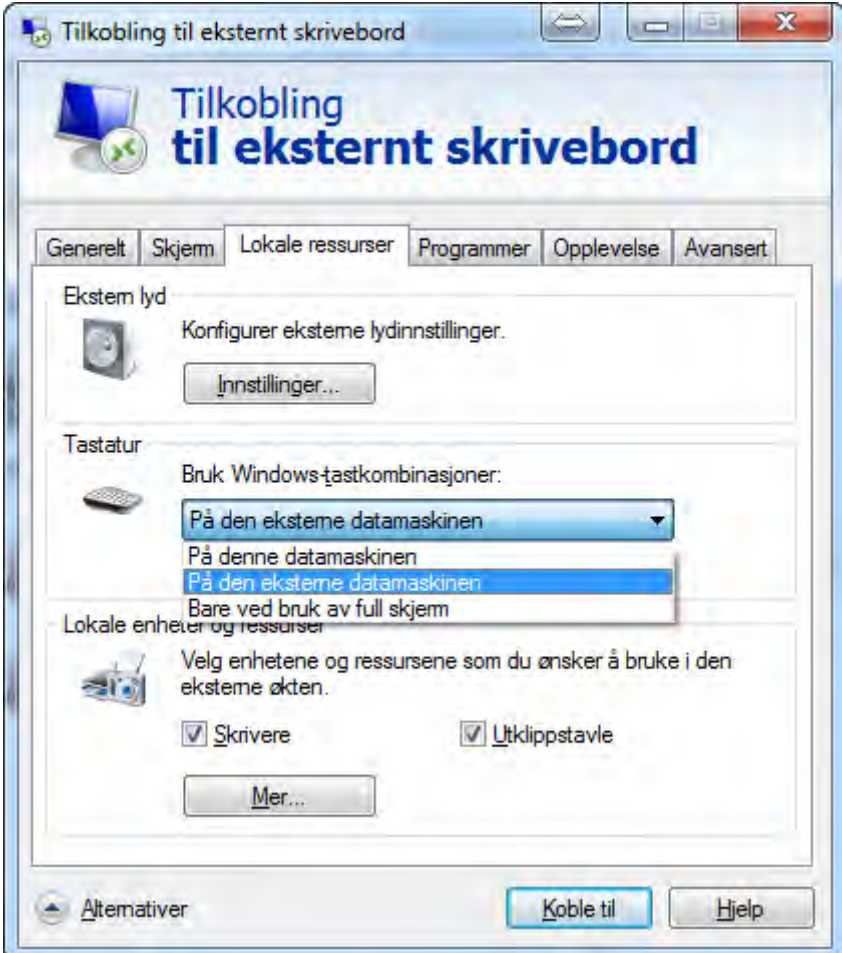

Grønne haker på ikonet til et program betyr at det kjører på serveren.

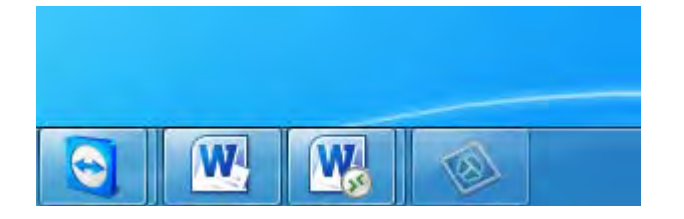

Etter man har fått logget på terminalserveren, kan man skrive navnet på programmet man ønsker å bruke (F.eks. Word). Det vil da dukke opp automatisk. Man kan da feste programmet på startmenyen slik at det er tilgjengelig senere.

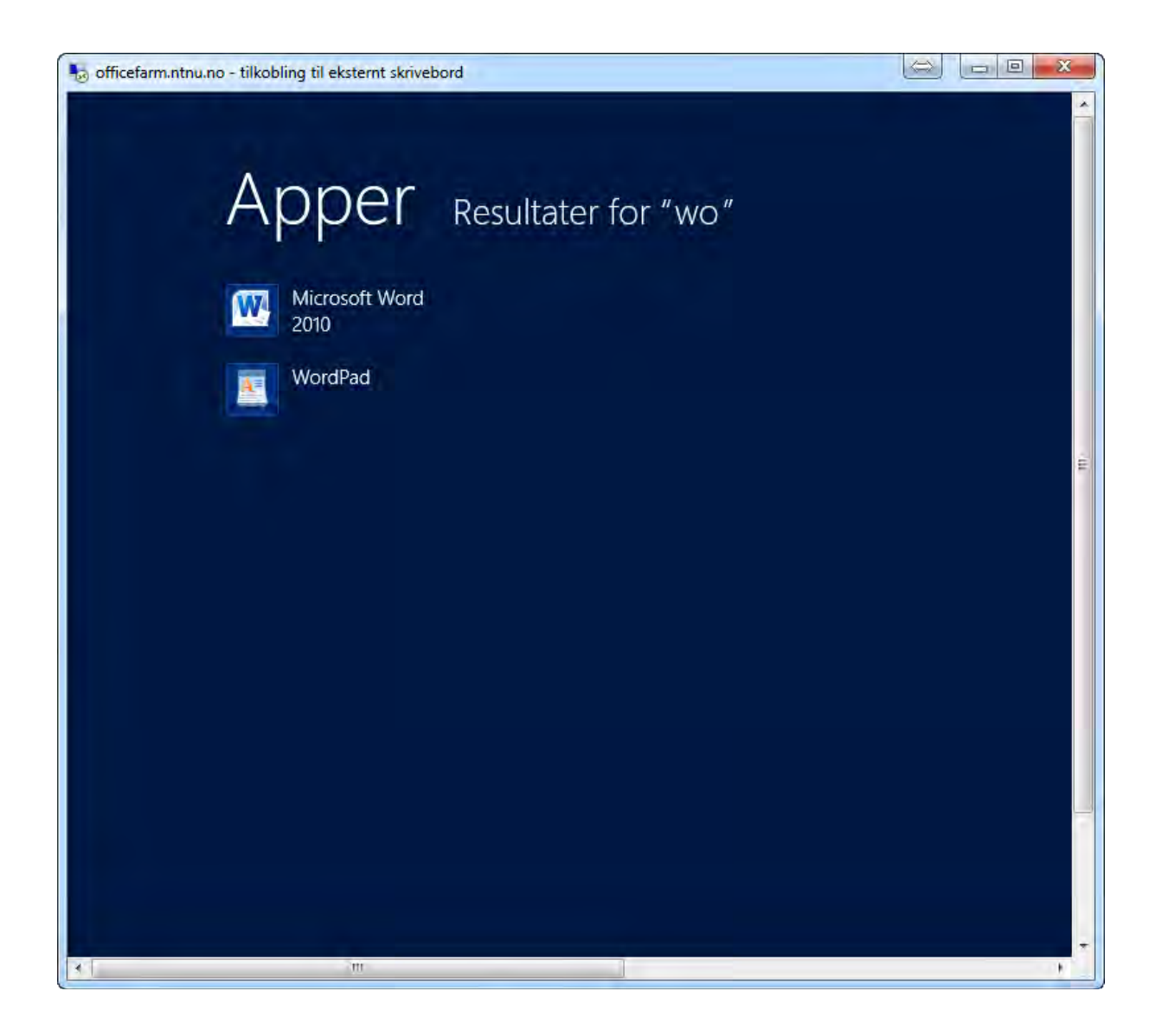

## Feed i startmenyen

Dette er en samling av snarveier til programmene på websiden.

Gå på *Start* – *Kontrollpanel* og søk etter *remote* Trykk på *Tilkoblinger til RemoteApp og skrivebord*.

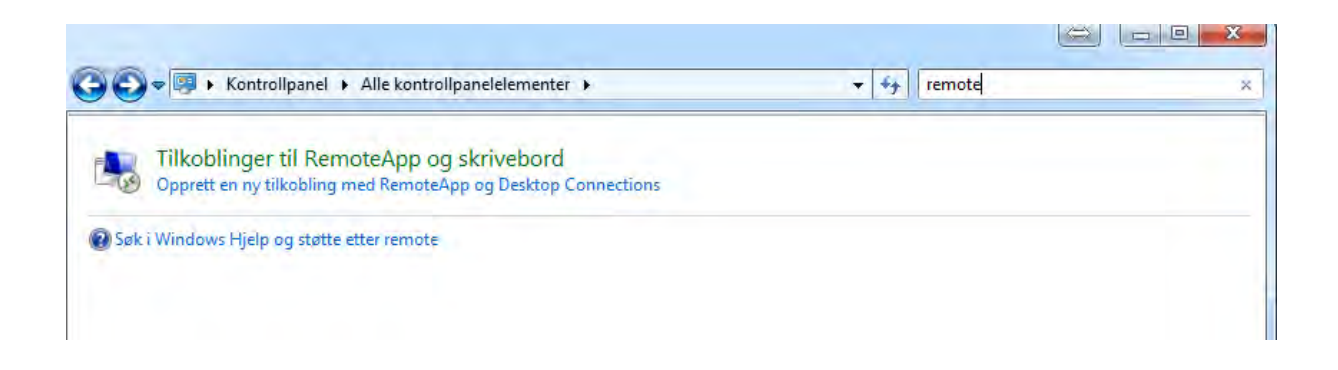

#### Trykk på *Konfigurer ny tilkobling med Tilkoblinger til RemoteApp og skrivebord*

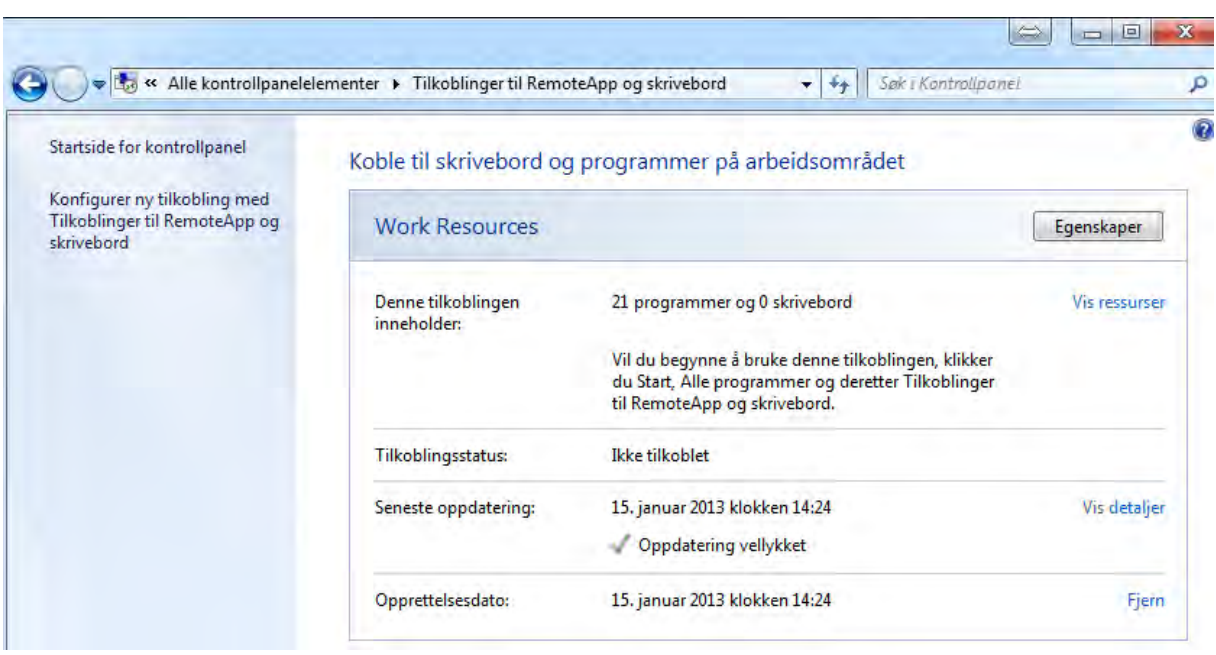

Skriv inn url-adressen<https://farm.ntnu.no/RDweb/Feed/webfeed.aspx> og trykk *Neste.*

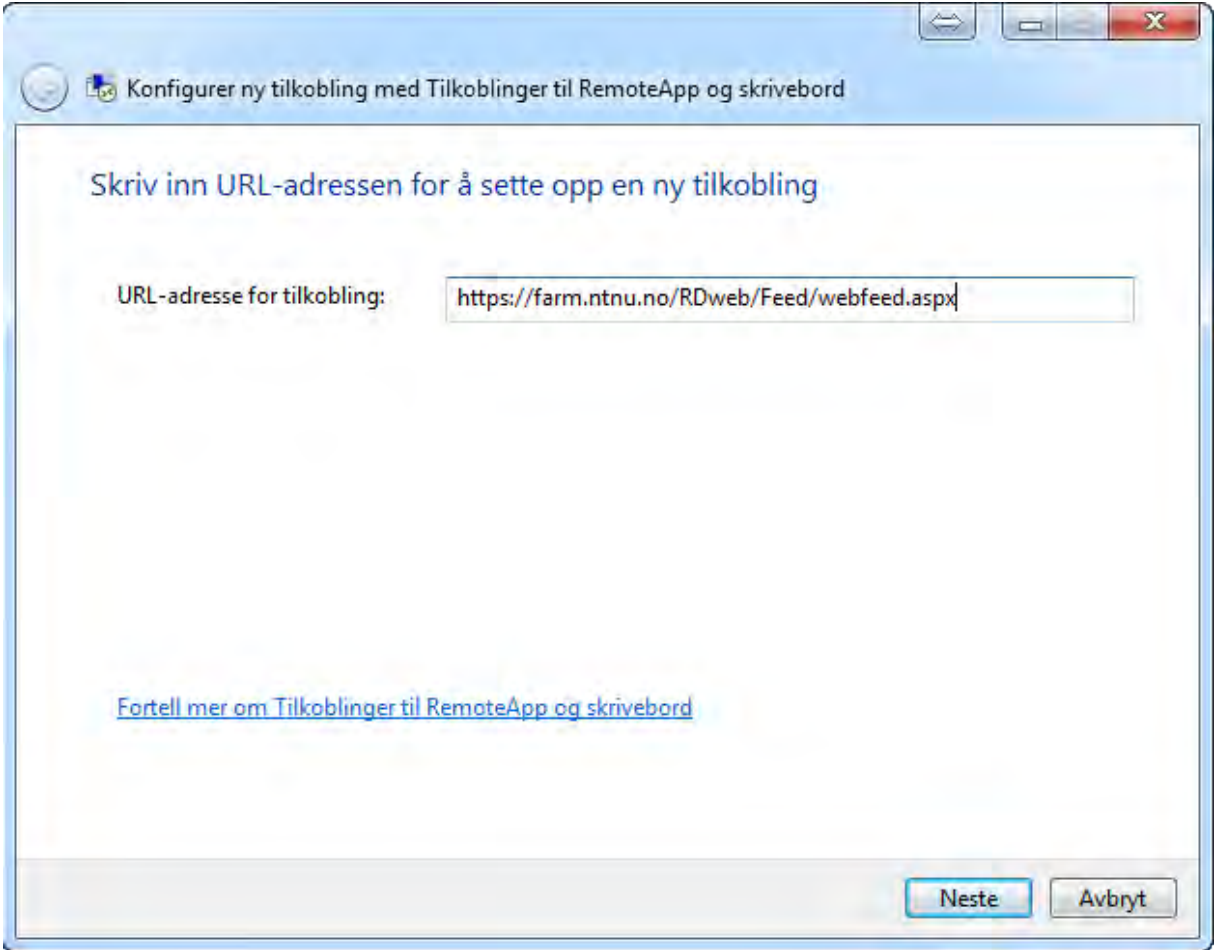

Gå på *Start – Alle programmer» – Tilkoblinger til RemoteApp og skrivebord – NTNU programfarm.* Her vil alle programmene ligge.

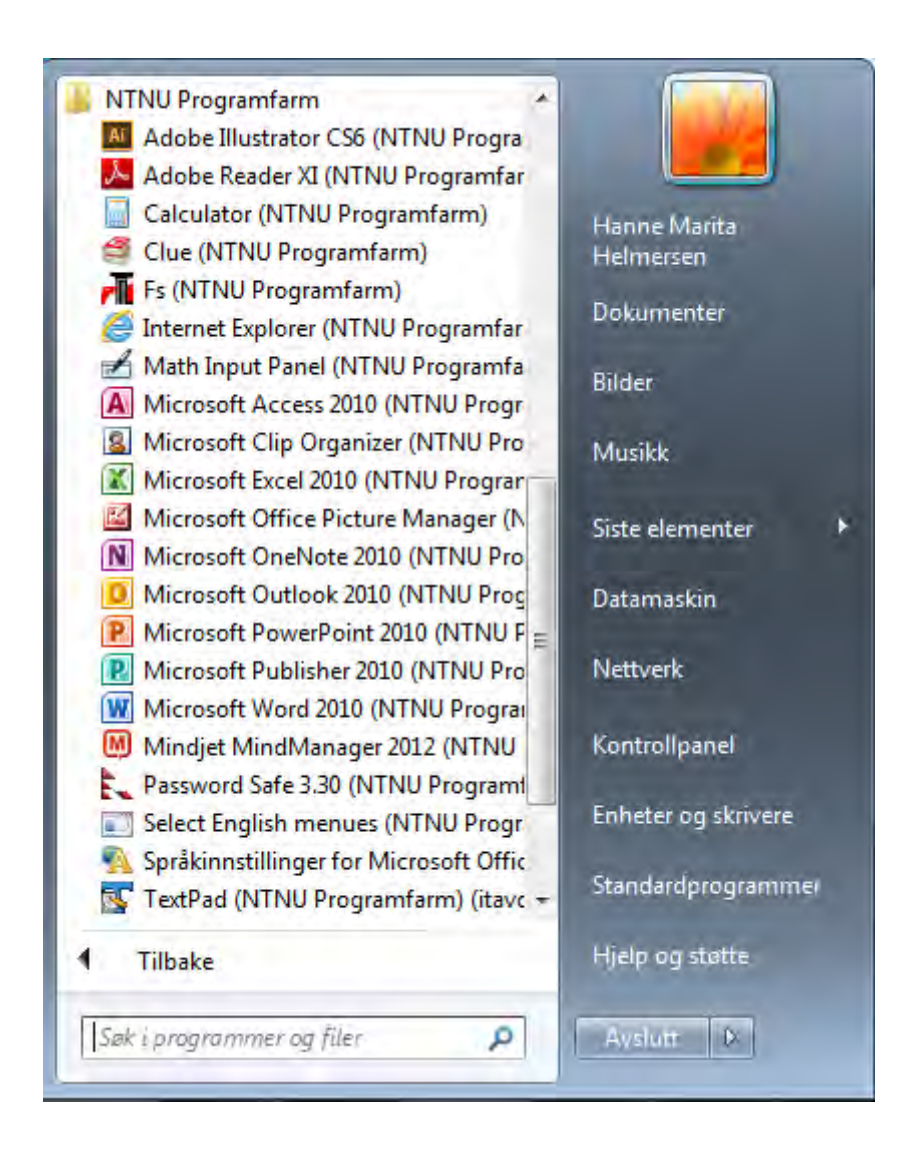

#### Lagring:

Alle dokumenter som blir lagret på det eksterne skrivebordet vil bli re-dirigert til hjemmeområdet og ikke lokalt på PC. Altså om man lagrer til *documents*folderen, blir den lagret i mappen *documents* på hjemmeområdet. (Katalognavnet kan fremstå som mine dokumenter i utforskeren)

#### Utskrift:

Ved utskrift vil det stå «redirected» bak skriverkønavnet, fordi skriverne lokalt tas med inn i terminalserversesjonen.